# **SEMANA DE INDUCCIÓN ESTUDIANTES 2019 TALLER G-SUITE**

### **1. Saludo y bienvenida, explicación de la intención de la actividad.**

Dar a conocer el inicio de la etapa del trabajo basado en la conectividad, colaboración e innovación mediante el uso de la herramienta G-suite.

### **2. Acuerdos de trabajo**

● Asignación de roles cooperativos así: Facilitador: Recibe y distribuye las ChromeBook en su grupo

**TRABAJO EN EQUIPO** 

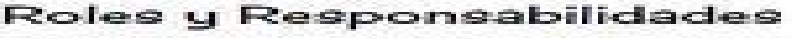

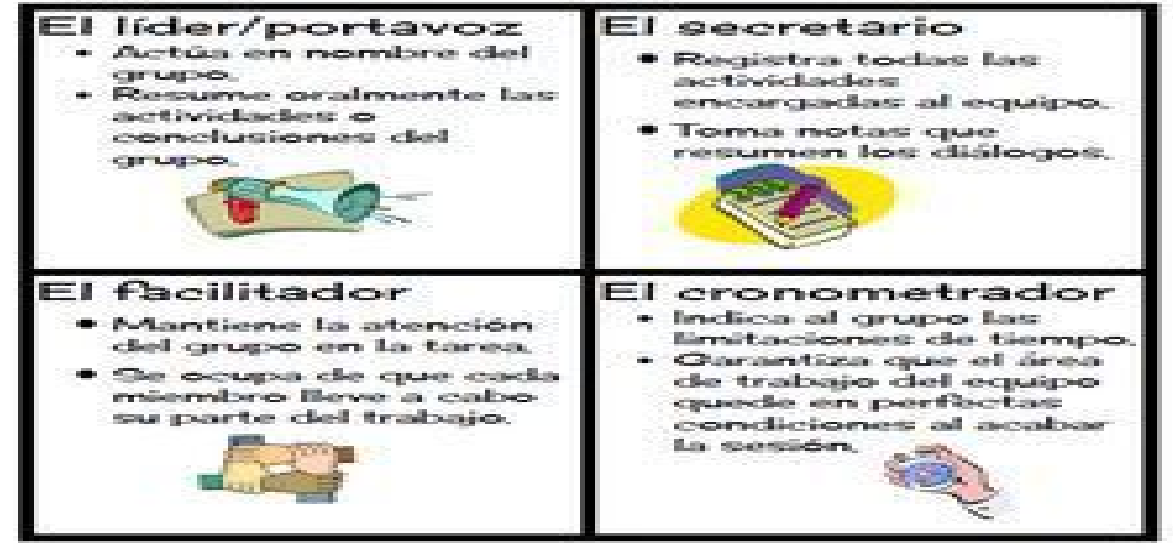

- Cada persona recibe su computador
- Las conversaciones o archivos desarrollados deben mantener los comportamientos digitales, ver el siguiente link [https://www.mineducacion.gov.co/cvn/1665/article-204137.html\)](https://www.mineducacion.gov.co/cvn/1665/article-204137.html)
- Puede proyectarse el siguiente video <https://www.youtube.com/watch?v=KCz699ZW3Zc>

Hacer énfasis en el uso adecuado de la plataforma

### **3. Requerimientos**

Los Chromebooks, deben tener una imagen de bienvenida personalizada de carácter institucional, con una frase

# **"Bienvenido al día Plus G Colsubsidio" (gif)**

Debe tener el logo de Educación Colsubsidio y una imagen que represente el trabajo cooperativo y la globalización

Garantizar que todos los niños puedan ingresar a su correo electrónico corporativo, con clave genérica.

#### **4. Actividades**

Actividades para ciclo 1

- Creación o acceso a correo electrónico.
- Personalizar bandeja de entrada (temas, etiquetas, perfil, etc)
- Ingrese al correo u redacte un correo a su docente.
- El docente solicita que cada estudiante Ingrese al calendario, seleccione la fecha de su cumpleaños, coloque el titulo "Mi cumpleaños", luego debe enviarlo a sus acudientes y maestro.

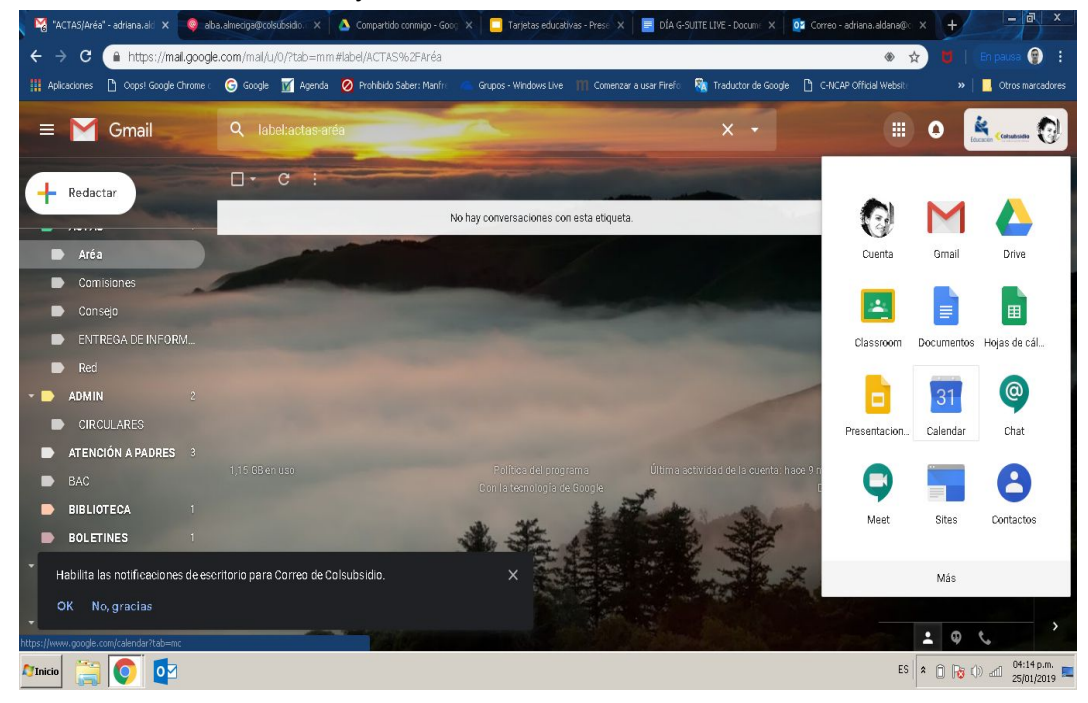

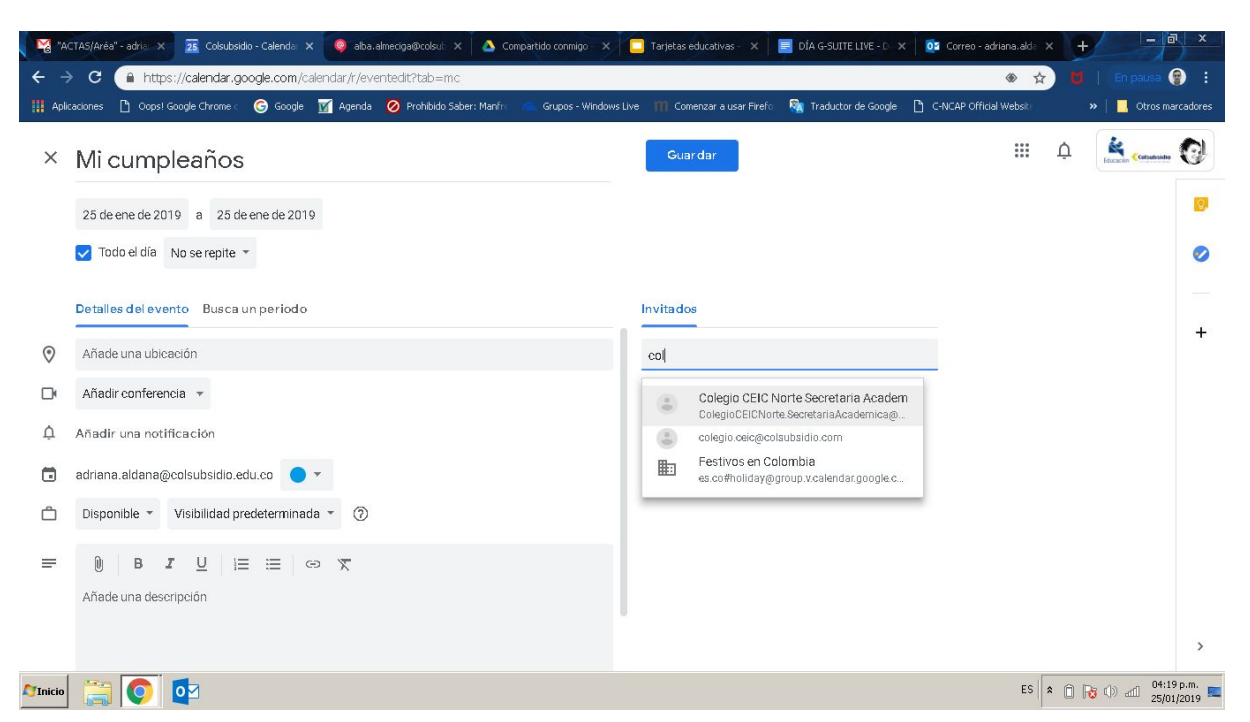

### **Actividades para ciclo 2,**

- Creación o acceso a correo electrónico.
- Personalizar bandeja de entrada (temas, etiquetas, perfil, etc)
- Posteriormente deberán crear una presentación colaborativa donde diseñen un cuento, se debe garantizar por parte del docente que cada rol diseñe una parte del cuento, utilice imágenes y texto.

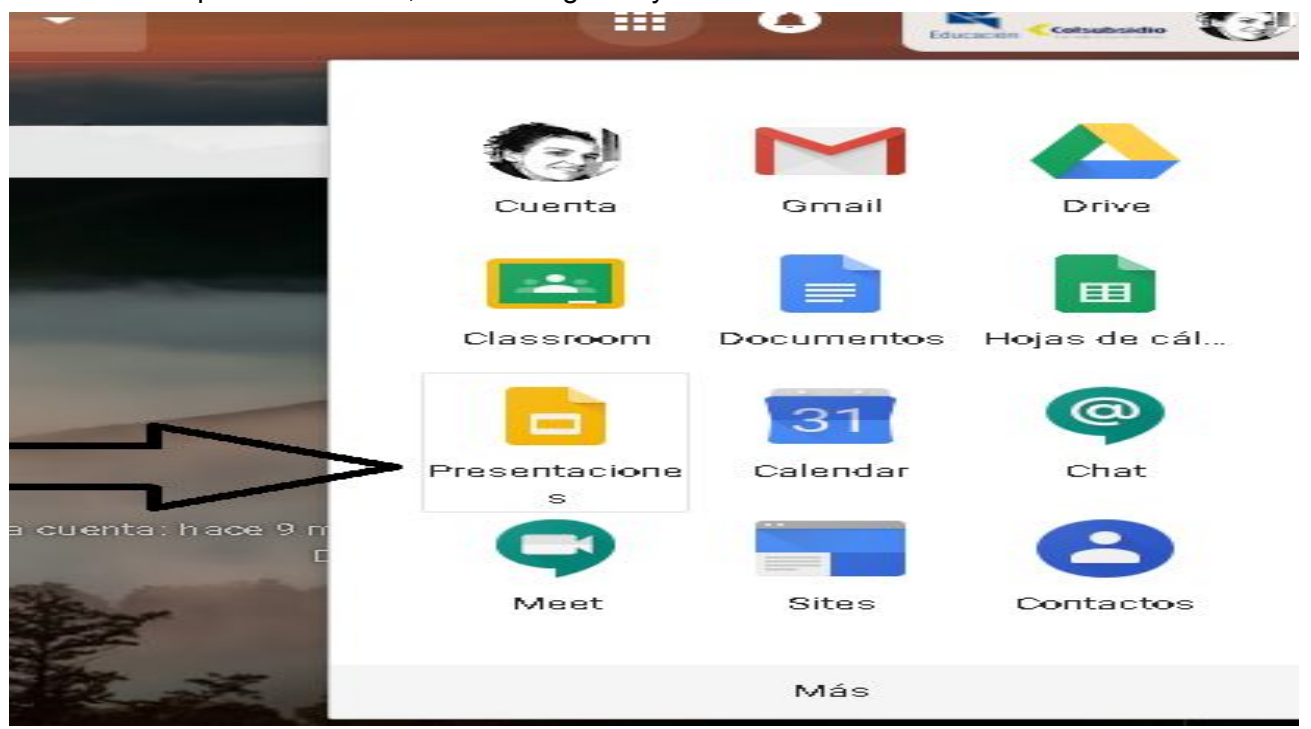

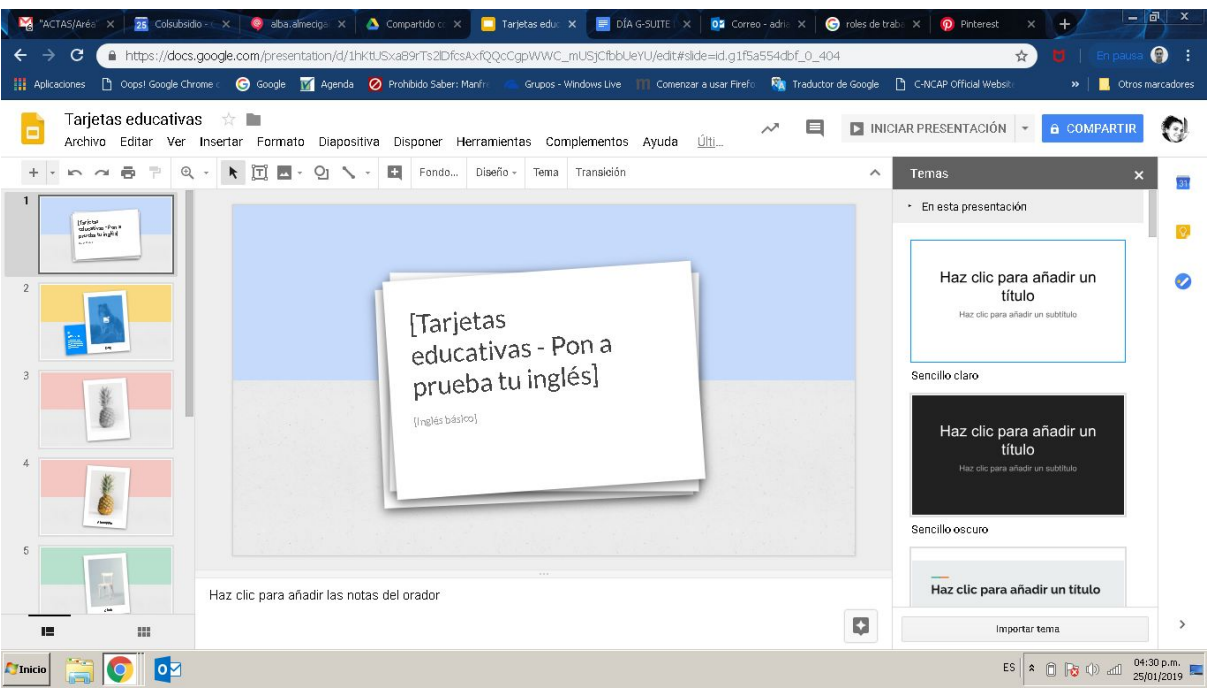

## **Actividades para ciclo 3**

- Creación o acceso a correo electrónico.
- Personalizar bandeja de entrada (temas, etiquetas, perfil, etc)
- Crear una encuesta con la herramienta de formularios, debe tener 5 preguntas de su tema favorito, realizarla a sus padres y compañeros y presentar los resultados el docente

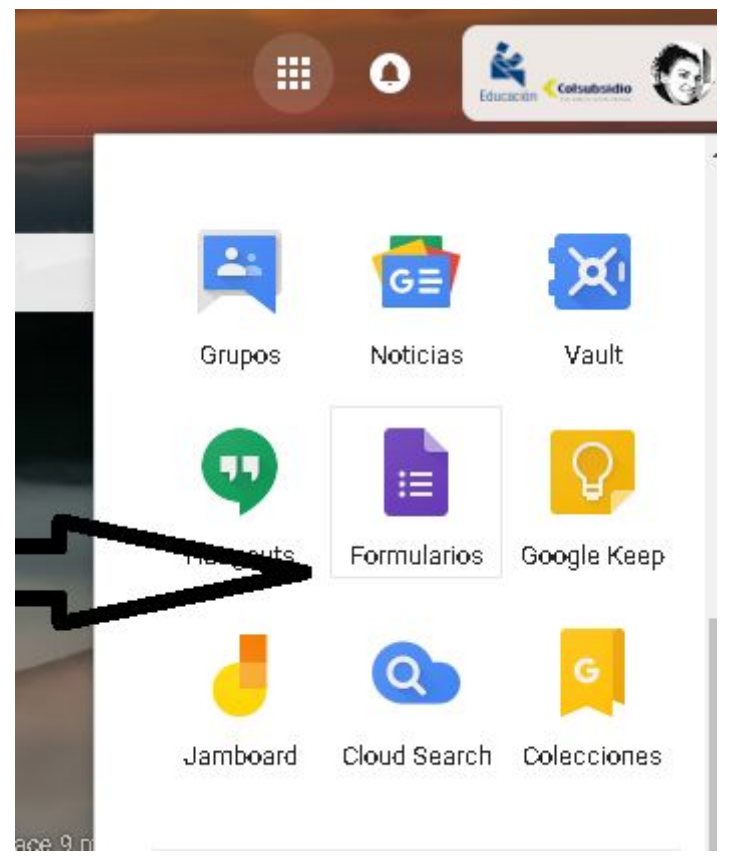

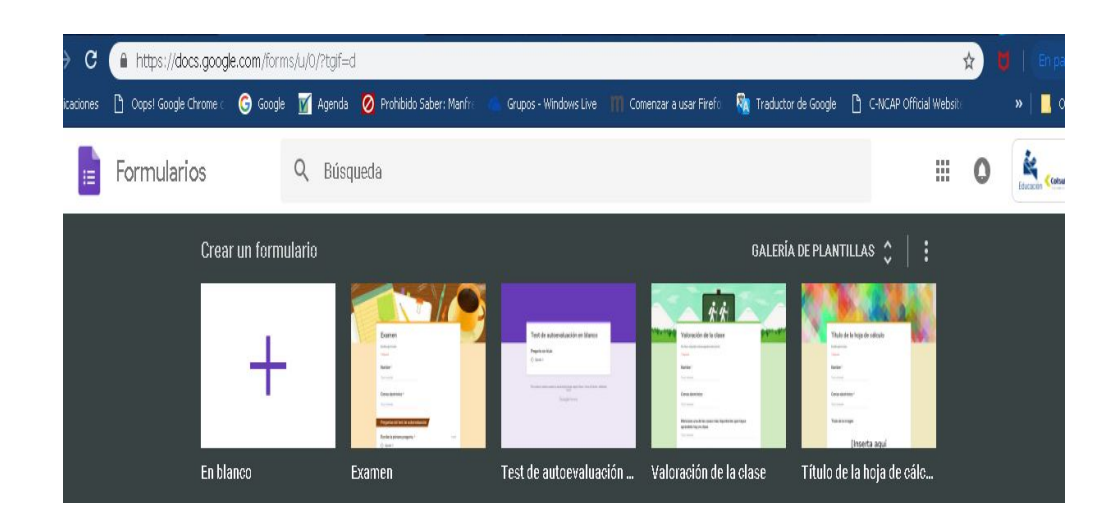

● Explorar aplicaciones claves como drive, formulario, meet y creación de un documento.

### **Actividades para ciclo 4**

- Creación o acceso a correo electrónico.
- Personalizar bandeja de entrada (temas, etiquetas, perfil, etc.).
- Crear una presentación colaborativa con el grupo de trabajo con 5 imágenes, video, posteriormente compartirla con su acudiente y docente.

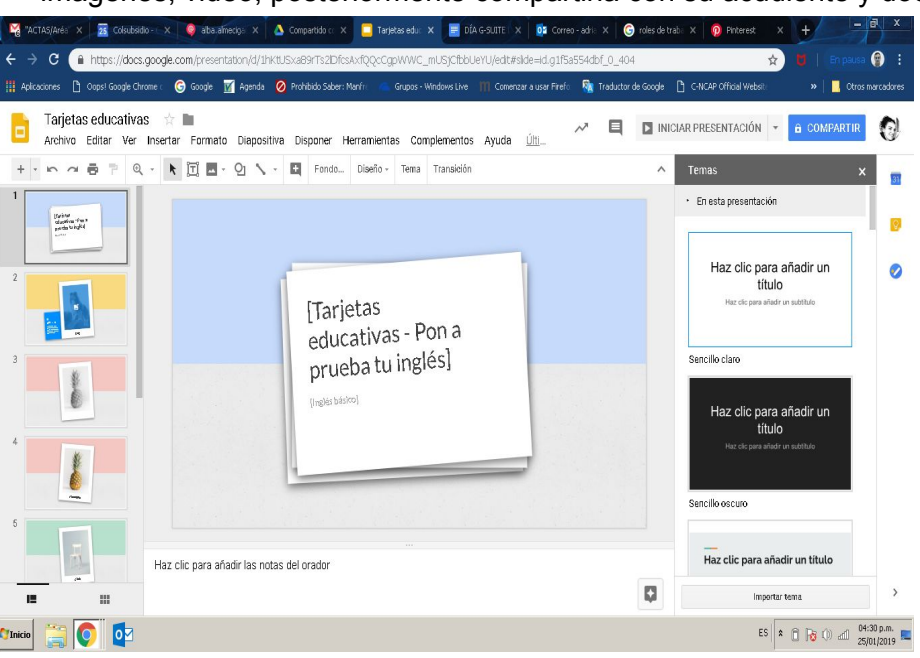

● Con la herramienta Meet deberán hacer una videoconferencia con otro de los grupos cooperativos del salón, compartiendo la presentación que elaboraron (adjunto archivos y duplicando pantalla)

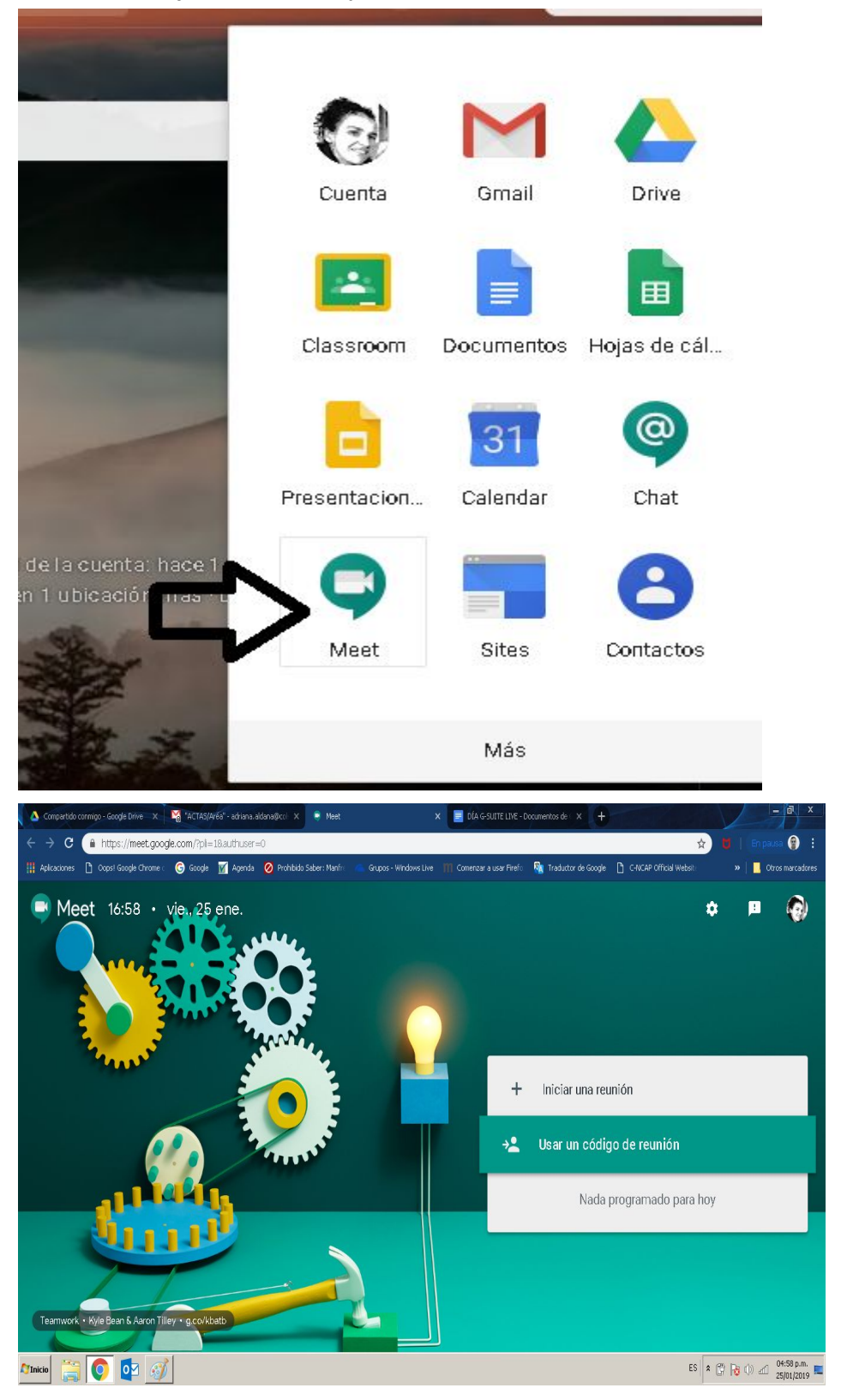